2023/08/16 19:33 1/1 Urgent Mode

## **Urgent Mode**

This mode can be activated for process instances in the properties popup. It is possible to define two duration for tasks in iGrafx. The first time is the default active time und is used when starting the instance. The second one is used when urgent mode gets activated. Therefore you need to define two times in iGrafx which are seperated by a semi colon (;).

Dauer

800:10

In this case the normal duration would be 8 hours. After activating the urgend mode, the second time is used. In this case 10 minutes. In this way urgend instances can be shortened in time and have therefor a higher priority.

If no second time is defined, the default value of 1 hour is used.

From:

https://wiki.tim-solutions.de/ - TIM Wiki / NEW TIM 6 Documentation

Permanent link:

https://wiki.tim-solutions.de/doku.php?id=en:software:tim:urgent

Last update: 2021/07/01 09:52

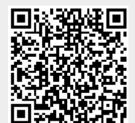